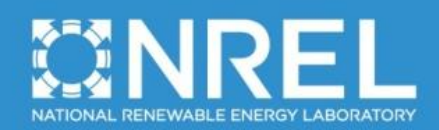

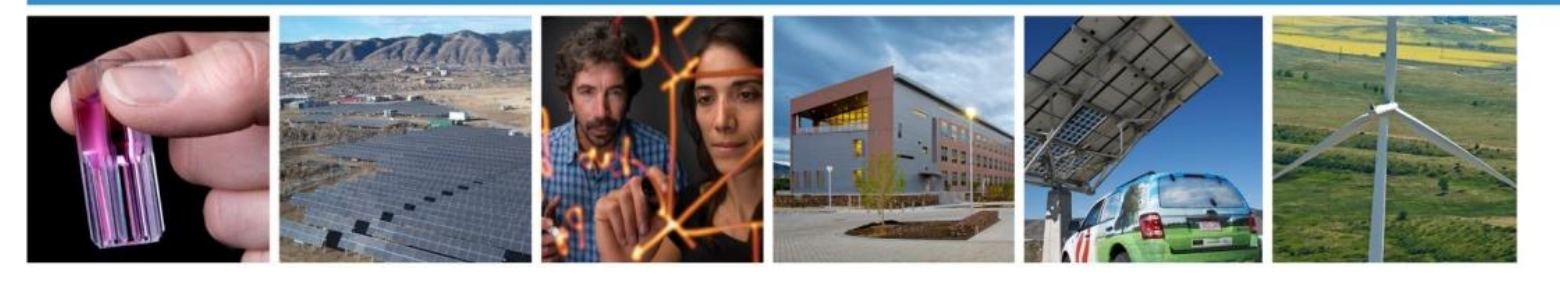

**Technical Report** NREL/TP-XXXXX October 2012

# **MLife User's Guide for Version 1.00**

G. J. Hayman and M. Buhl, Jr.

Revised October 19, 2012 for MLife v1.00.00

> **NREL IS A NATIONAL LABORATORY OF THE U.S. DEPARTMENT OF ENERGY, OFFICE OF ENERGY EFFICIENCY & RENEWABLE ENERGY, OPERATED BY THE ALLIANCE FOR SUSTAINABLE ENERGY, LLC.** CONTRACT NO. DE-AC36-08GO28308

#### **NOTICE**

This report was prepared as an account of work sponsored by an agency of the United States government. Neither the United States government nor any agency thereof, nor any of their employees, makes any warranty, express or implied, or assumes any legal liability or responsibility for the accuracy, completeness, or usefulness of any information, apparatus, product, or process disclosed, or represents that its use would not infringe privately owned rights. Reference herein to any specific commercial product, process, or service by trade name, trademark, manufacturer, or otherwise does not necessarily constitute or imply its endorsement, recommendation, or favoring by the United States government or any agency thereof. The views and opinions of authors expressed herein do not necessarily state or reflect those of the United States government or any agency thereof.

> Available electronically at<http://www.osti.gov/bridge> Available for a processing fee to U.S. Department of Energy and its contractors, in paper, from: U.S. Department of Energy Office of Scientific and Technical Information P.O. Box 62 Oak Ridge, TN 37831-0062 phone: 865.576.8401 fax: 865.576.5728 email: <mailto:reports@adonis.osti.gov>

Available for sale to the public, in paper, from: U.S. Department of Commerce National Technical Information Service 5285 Port Royal Road Springfield, VA 22161 phone: 800.553.6847 fax: 703.605.6900 email: [orders@ntis.fedworld.gov](mailto:orders@ntis.fedworld.gov) online ordering: <http://www.ntis.gov/help/ordermethods.aspx>

Cover Photos: (left to right) PIX 16416, PIX 17423, PIX 16560, PIX 17613, PIX 17436, PIX 17721

Printed on paper containing at least 50% wastepaper, including 10% post consumer waste.

#### **Background**

When striving for type certification of a wind turbine, engineers usually must perform a loads analysis for the certification agencies. This usually involves running hundreds or thousands of simulations modeling different conditions. Engineers usually have to generate extreme-event tables and fatigue-life predictions from the simulation output.

Engineers at the National Wind Technology Center (NWTC) at the National Renewable Energy Laboratory (NREL) had created a program called MCrunch that included these features and many more, but MCrunch must store the entire dataset concurrently in memory. For such a large number of simulations, the memory requirements would exceed the amount available in an engineer's typical computer. Staff at the NWTC recently addressed this problem by creating MExtremes for the extreme-event tables and MLife for fatigue-life predictions. These specialized tools process files sequentially, so only one data file is stored in memory at a time.

#### **Introduction**

MLife is a MatLab-based tool created to post-process results from wind turbine tests, and aero-elastic, dynamic simulations. MLife computes statistical information and fatigue estimates for one or more data files. The program reads a text-based settings file in conjunction with one or more time-series data files. Alternatively, the program can read parameter variables which were created using MatLab, outside of MLife.

The program generates results in the form of MatLab variables, text output files, and/or Excel formatted files. This allows you to make other calculations or present the data in ways MLife cannot.

The statistical calculations include minimum value, maximum value, mean, standard deviation, skewness, kurtosis, and maximum range.

The short-term fatigue calculations are based on each input file or an aggregate of all the input files and include:

- short-term damage-equivalent loads (DELs)
- damage rates

The lifetime fatigue calculations are based on the entire set of input files, a design lifetime period, an availability factor, and a wind speed distribution. These include:

- lifetime DEL
- lifetime damage
- time until failure

NREL distributes the source scripts, sample files, and a compiled version of MLife. If you do not own a MatLab license, you will have to use the compiled version. This requires you to download the free MatLab libraries (MCRInstaller.exe) from *http://wind.nrel.gov/designcodes/postprocessors/MLife/*. If you own MatLab and use the source scripts, you will need the Statistics Toolbox.

#### **Retrieving Files from the Archive**

You can download the MLife archive from our web server at *<http://wind.nrel.gov/designcodes/postprocessors/>*. The file has a name similar to *MLife\_v1.00.00.exe*, but may have a different version number. Create an MLife folder somewhere on your file system and put this file there. When you double click on it from Windows Explorer, it will create some files and folders. To use the scripts, you need to add MLife's *Source*, *Source\datatablepackage*, and *Source\Rainflow* folders to the MatLab search path. If you do not have Visual Studio 2010 SP1 run-time libraries installed on your computer then you will also need to install *Redist\vcredist\_x86.exe*  (win32) or *Redist\vcredist\_x64.exe* (win64).

#### **Distributed Files**

The files included in the MLife archive are:

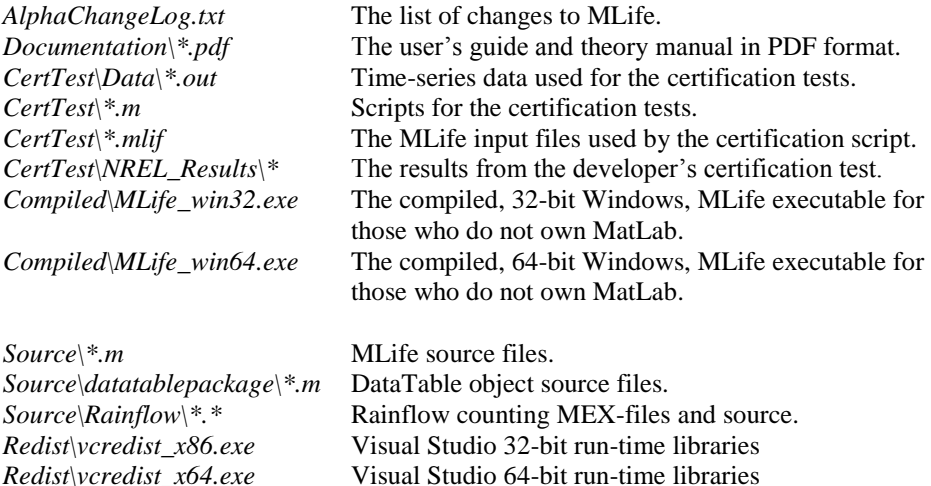

#### *DataTable Object Source Code*

The DataTable object used in MLife was written by Paul Mattern. The code's license may be found in Appendix E. The code was obtained from the MatLab Central file exchange website:

*<http://www.mathworks.com/matlabcentral/fileexchange/24766>*

#### *Rainflow Counting Source Code*

The *rainflow* function used in MLife is based on code written by [Adam Nieslony](http://www.mathworks.com/matlabcentral/fileexchange/authors/7825) and is compiled as both a 32-bit and 64-bit MEX-files. The 64-bit MEX-files were generated using Microsoft Visual C++ 2010 and require that Microsoft Visual Studio 2010 run-time libraries be available on the computer they are run on. The code's license may be found in Appendix F. The code was obtained from the MatLab Central file exchange website:

#### *[http://www.mathworks.com/matlabcentral/fileexchange/3026-rainflow-counting](http://www.mathworks.com/matlabcentral/fileexchange/3026-rainflow-counting-algorithm)[algorithm](http://www.mathworks.com/matlabcentral/fileexchange/3026-rainflow-counting-algorithm)*

The downloaded source file rainflow.c has been modified to include these changes:

- abs() has been replaced everywhere with fabs().
- The function now applies the Goodman correction to the damage cycle load ranges using a user-supplied fixed-mean load, or a fixed-mean load of zero.
- The user can supply the value of a partial damage cycle: *uc\_mult*.

### **Certification Script**

Before using MLife, you should run the certification script. It is a MatLab script called *mlife\_certification\_tests.m*; make sure that the MLife *Source, Source\Rainflow, and Souce\datatablepackage* folders are in the MatLab search path and the *CertTest* folder is the current directory, and then enter *mlife\_certification\_tests* at the MatLab command prompt*.*

MLife will run multiple times. The test procedure will generate outputs into the *CertTest\Results* folder and compare the results to those stored in the *CertTest\NREL\_Results* folder. The procedure will write the differences between the output results to files called *Results\TestXX\_differences.txt*, where *XX* is the test index number. Scan through the files; the only differences should be the date and time stamps in the headers. If you run MLife with a version other than the one used in development, there may be slight differences in the last digits of some of the numbers.

### **Running MLife**

Prior to running MLife, make sure that the MLife *Source, Source\Rainflow, and Souce\datatablepackage* folders are in the MatLab search path. There are five ways to call the MLife program. The first three make use of an MLife settings file and one or more data files. The fourth relies on input parameters instead of a settings file, but still reads data from files. The final approach reads everything necessary to run MLife via input parameters and does not access files. Appendices B and C define the input and output data structures in detail.

#### *Using an MLife Settings File*

[*Fatigue*, *Statistics*]= mlife( *settingsFile*, *dataDirectory*, *outputDirectory* );

If the parameter *settingsFile* consists of a simple filename, the file must be located in the current MatLab working directory.

```
settingsFile = 'mysettingsfile.mlif'
```
Optionally, the *settingsFile* parameter may include a fully described path to the settings file.

#### settingsFile = 'C:\fatigue\mysettingsfile.mlif'

The parameter *dataDirectory* specifies the location of data files. However, if the file names specified in the settings file include a fully described path to the file, then this parameter is ignored.

 $dataDirectory = 'C:\theta\leq\theta\$ 

The parameter *outputDirectory* determines where output files are written.

outputDirectory = 'C:\fatigue\outputs\';

[*Fatigue*, *Statistics*] = mlife( *settingsFile*, *dataDirectory* );

In this case, the *outputDirectory* will be the same as the location of *settingsFile*.

#### [*Fatigue*, *Statistics*] = mlife( *settingsFile* );

In this case, the *dataDirectory* and *outputDirectory* will be the same as the location of *settingsFile*.

#### *Using Function Parameters and Data Files*

[*Fatigue*, *Statistics*] = mlife([], *dataDirectory*, *outputDirectory*, *StatisticsOptions*, *FileInfo*, *FatigueOptions*);

In this case, a settings file is not read, but data files are used. The *StatisticsOptions*, *FileInfo*, and *FatigueOptions* structures must be populated by the caller in lieu of using a settings file. For example, the location and number of input files is defined by the *FileInfo* structure (see Appendix B). The first parameter is ignored, but the *dataDirectory* determines the full path location of input files and *outputDirectory* is used to set the location of any output files.

#### *Using Function Parameters Only*

```
[Fatigue, Statistics] = mlife( [], [], outputDirectory,
StatisticsOptions, FileInfo, FatigueOptions, inputData);
```
In this case, all necessary data is obtained via the input parameters and no files are read. The first two parameters are ignored, but the *outputDirectory* is used to determine the location of any output files.

### **Running MLife without MatLab**

If you do not own a license to MatLab, you can run the compiled version of MLife, but it will work only with Microsoft Windows. We have done only the minimum required to make it work, but initial tests have shown that it is inferior to running within MatLab. For example, you will see none of the informational messages that would normally go to the MatLab *Command Window*. The program *appears* to do nothing at first and the command prompt returns immediately after you start it, which can give you the impression that it has completed. Eventually, output files will show up in the current folder.

To use the compiled version of MLife, you first have to install the MatLab Component Runtime (MCR). You need do this only once per version of MatLab. It must be compatible with the MatLab version used to compile MLife. You can find a compatible copy of the MCR Installer on the MLife Web page (see the Introduction). The file is very large, so be prepared to take some time downloading it. Once you have downloaded it, execute the file (*MCRInstaller v<sup>\*</sup>.\*</sup> win64.exe, or MCRInstaller\_v\*.\*\_win32.exe, where v\*.\* is the version number of the MCR*) to install it, following the prompts.

Next, you have to modify the Windows search path to include the MCR *win32* folder (for example, *C:\Program Files\MATLAB\MATLAB Component Runtime\v77\bin\win32*). To do this in Windows XP, right click on *My Computer* and choose *Properties*. In the *System Properties* window, click on the *Environment Variables* button on the *Advanced* tab. In the *System Variables* list, select *Path* and click on *Edit*. Hit the *Home* key on your keyboard and enter the appropriate path followed by a semicolon. Click on *OK* several times to save your changes.

Using MCR requires that you copy *MLife\_win32.exe* (or *MLife\_win64.exe*)to any folder that contains MLife input files you want to process. To process an MLife input file, open a *Command Prompt* window (*Start*, *Programs*, *Accessories*, *Command Prompt*) and change the current directory to one containing your input file(s). In the window, enter *MLife\_win32* <*input file*> (or *MLife\_win64.exe)*. For example, in MLife's *CertTest* folder, enter *MLife\_win32 test\_01.mlif*.

#### **Types of Output**

For most analyses, you have the option of writing results to plain text files, Excel workbooks, or a combination of these. In addition if you are running MLife from within MatLab, you can return results in the structure variables outlined in Appendix C.

Plain text output files generated for individual files use the original data file's root name and append the *txt* extension. Output files generated for aggregate or lifetime analyses use a user-specified root name and also use the *txt* extension.

For output to Excel workbooks, MLife does not create a separate output file for each input file plus one for the aggregate. Instead, it creates a single workbook. These files utilize the user-specified root name and the *xlsx* extension.

Appendix D details the naming convention for all output files.

### **File Headers**

All output files have similar headers. The headers contain the following information:

• Program name, version, compile date, and run date.

• Number of records used in the analysis and, for aggregates, the number of files comprising the aggregate.

# **The Settings File**

#### *Settings File Format*

Use one of the sample *.mlif* files found in the *CertTest* folder as a template. Except for a few block tables and the list of data files at the end, you should not add or remove any lines from the sample settings file. For data files, list the file names one per line and enclose them in double quotes. A line beginning with  $= \pm OF =$  must come after the last data file. MLife ignores anything after the  $==EOF ==$  line.

As long as the parameter(s) being read is (are) the first "word(s)" on the line and it is (they are) separated from the comment portion of the line with white space, MLife will not be affected. The amount of spacing is not important—use whatever looks good to you. You must separate any lists of numbers with white space—not commas. Block tables have their own special formats.

#### *Title Line*

The second line of the file is for a job title. The line can be of any length and contain anything you might find useful. Although MLife does not currently use this line for anything, it may someday include it in output files.

#### *Job Options*

There are currently five inputs in the Job Options section of the settings file. The first, *EchoInp*, allows you to request MLife to echo your settings file input parameters to another file so you can debug your settings file. The echo file has the same root name as your settings file and *echo* for an extension.

One common complaint about our old Crunch postprocessor is that if you add new channels to your data files, you have to change the channel numbers used in the settings file. We find that quite tedious and prone to error when we have more than 100 channels in our data files. We decided to allow users to specify channels by their names instead of numbers. If you want to take advantage of this feature, set *StrNames* to true and use the channel names surrounded by \$ anywhere channel numbers would normally go. Here's an example:

#### *\$RootFxc1\$ \$RootFyc1\$ \$RootFzc1\$ SFChans*

If you enable *StrNames*, you don't have to use them exclusively; numbers will still work as MLife simply replaces all the *\$ChanName\$* strings found in the settings file with the channel numbers before processing the file.

Use the *RealFmt* parameter to specify the formatting of fixed-point numbers in the output. The standard MatLab *sprintf* syntax applies. You must enclose this string in double quotes.

*RootName* holds the root name of output files that contain analysis results based on using all input files. You must enclose this string in double quotes.

#### *Input-Data Layout*

MLife can automatically determine the number of columns and rows in your data files, or you can specify these things explicitly. If you want this, set the number of input channels to zero and don't give it a list of channels.

If you want MLife to parse channel names and units from the input file, specify the lines that contain such information. If you specify a zero for either, MLife assumes there is no such line. If you tell MLife which line contains names, it will use that line to determine the number of channels. It assumes that channel titles are a contiguous group of letters and/or symbols that do not contain any whitespace. For example, if the channel-names line is as follows:

*Chan1 "Chan2"'Chan\_3, Chan-4 " Chan 5",*

MLife would find six channels whose titles would be <*Chan1>*, <"*Chan2*"'*Chan\_3*,>, <*Chan-4>*, <">, <*Chan>*, and <*5">* (without the angle brackets). If your input file has a title line similar to this:

```
"Chan 1" "Chan 2" "Chan 3"
```
and it has three columns of data, you cannot use the auto-detection feature for columns because MLife will think it has six channels (three named *"Chan*). If something such as this is the case, you should specify the channel information in the parameter input file.

Currently, you must either specify channel names and units within the settings file, or tell MLife to read them from the data file(s).

If you choose auto-detection of channels and give a zero for the line containing the units, MLife will not include any unit strings in the output. If that is the case, you must not specify the units for calculated channels.

If you want to specify channel layout, set *NumChans* to a number greater than zero. After the comment line describing the format for the channel table, enter *NumChans* lines with the channel names in double quotes, the units in doubles quotes, a fixedpoint number for the scale, another for the offset, and another value for the partial safety factor (PSF) type. For the *PSF Type* parameter valid options are  $0 =$  do not apply a PSF, 1, 2, 3, or 4. The actual PSF for a specific *PSF\_Type* is found in the Input Files section and is different for each design load case (DLC).

MLife cannot currently reorder or use a subset of channels, but it can rename channels from the original data file with this feature. It will apply scales and offsets as it reads the data. If you let MLife auto-detect channels, it cannot apply scales and offsets.

Unlike Crunch, MLife does not require that all files have the same number of lines. Like Crunch, it does require that the channel layout be the same for all files; that is, all data files must have the same number of channels and the same number of header lines.

MLife can also create new channels using typical MatLab expressions with references to other channels. (See the Calculated-Channels section.)

You can create new channels of data through the calculated-channels feature, which allows you to specify a single MatLab expression for each new channel. MLife numbers calculated channels in the order created; the number of the first one is one more than the number of input channels.

*NumCChan* specifies the number of new channels being created. If a calculated channel will need a seed to initialize a pseudo-random sequence, use *Seed* to store that value. Even if you don't use the random-number generator, you must include *seed* in the input file. A comment line describing the format for the lines describing the calculated channels is next. After that, enter one line for each calculated channel. These lines contain three fields; each should be enclosed in double quotes and separated by white space. The first field is for the channel name. The second is for the channel units (omit this if you are not using units). The last field is the MatLab-style expression. The time-series data is stored in a MatLab array named *timeSeriesData* and has dimensions of (*nLines*, *nChannels*), where *nLines* are the number of lines in the time-series and *nChannels* is the number of channels found in the time-series.

Figure 2 is an example of the calculated channels section of the settings file when string names are used (*StrNames=true*):

```
----- Calculated Channels -----------------------------------------
2 NumCChan The number calculated channels to generate.
1234567890 Seed The integer seed for the random number generator
Col Title Units Equation Put each field in quotes. Titles and...
"RootFMxy1" "(kN)" "sqrt( timeSeriesData(:,$RootFxc1$).^2 + 
      timeSeriesData (:,$RootFyc1$).^2 )"
"RootMMxy1" "(kN·m)" "sqrt(timeSeriesData (:,$RootMxc1$).^2 + 
      timeSeriesData (:,$RootMyc1$).^2 )"
```
#### **Figure 1. Example input for calculated channels.**

#### *Load Roses*

MLife can generate load roses. You can have multiple roses in a single MLife job. The user enters one line of input for each rose. The lines contain a quoted root name, a 0º load column, a 90º load column, and the number of sectors. One new column will be added to the time-series arrays for each sector. The names of the new columns will be the root name with a sequential sector number appended. The units for the two load columns must be the same. The two load columns can be any of the input channels or calculated channels.

The calculation of the new channels uses the following equations:

Angle = (iSector - 0.5)\*180/NumSectors

Load(iSector) = Load0\*COS(Angle) + Load90\*SIN(Angle)

If the number of sectors is three, the three new columns will be for angles 30, 90, and 150º. You will never get 0 or 180º points. There is no need to go beyond 180º, because those loads will be the negatives of the load on the opposite side (the sector that is 180º less). MLife generates loads only for angles between 0 and 180º.

It may be advisable to use an even number of sectors so that you do not waste space by reproducing the 90º-load channel. I believe the IEC standard calls for 15º resolution for load roses. That requires 12 sectors at the following angles: 7.5, 22.5, 37.5, …, 172.5º.

Here is an example of the load rose section of the settings file:

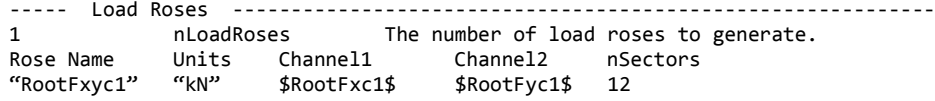

#### **Figure 2. Example input for load roses.**

#### *Statistics*

MLife can generate the following statistics:

- Minimum
- Mean
- Maximum
- Standard Deviation
- **Skewness**
- Maximum Range (Maximum-Minimum)

If you set *WrStatsTxt* to *true*, MLife will write a table of statistics for each input time-series using the naming convention *data\_file\_name*\_Statistics.txt. When there is more than one time-series, MLife will use the aggregate of all the data to generate a statistics table with the naming convention *root\_name*\_Statistics.txt.

If you set *WrStatsXLS* to *true*, MLife will create an Excel workbook with one tab for each time-series and one for the aggregate if you processed more than one timeseries. The tabs will have names using the root names of the time-series (or FileXX where XX is the index in the time-series list) and *Aggregate* for the aggregate statistics. MLife will use the root name of the settings file followed by *\_Statistic.xls* to name the workbook*.*

MLife can also create summary files of the statistics for selected channels. Set *NumSFChans* to the number of channels you want processed this way and list the channels on the *SFChans* line that follows. MLife generates files of statistics for each requested channel. The summary output files will have the naming convention *channel\_name*\_Statistics.txt. Each summary file contains one line for each data file with the statistics following on the line. If *WrStatsXLS* is true the summary statistics will be written to a single workbook file called *root* name Summary Statistics.xlsx.

#### *Fatigue Analysis*

MLife generates rainflow cycles of the variable-amplitude load ranges found in the time-series data. Cycle counting uses the one-pass method of Downing and Socie. You can tell MLife to discard unclosed cycles by setting *UCMult* to zero. Setting it to unity will cause MLife to count unclosed cycles as full cycles. However, we strongly encourage you to set *UCMult* equal to 0.5 unless you have a specific reason for choosing a different value.

MLife allows you to use a racetrack filter to eliminate small cycles (Veers et al. 1989) before you generate the rainflow cycles. The variable *FiltRatio* specifies what fraction of the maximum range of each channel will be the cutoff.

You tell MLife how many (*nFatigueChannels*) channels you want to process. If you are binning the load range cycles set *BinCycles* to true.

To calculate short-term DELs and damage rates, set *DoShortTerm* to true. The short-term DELs and damage rates are calculated for each individual time-series. Setting *DoAggregate* to true generates aggregate DELs and damage rates using all time-series. You must enter the equivalent frequency of the DEL (*EquivalentFrequency*). If you wish, DELs can be outputted as peak-to-peak ranges (*DEL\_AsRange = true*) or as one-sided amplitudes (*DEL\_AsRange = false*). To apply a Goodman correction to the load range cycles, set *GoodmanFlag* to 1. Setting *GoodmanFlag* to 0 tells MLife to use the load range cycles without applying a correction, and to use a zero fixed-mean load. A *GoodmanFlag* value of 2 tells MLife to compute results with and without the Goodman correction. If the Goodman correction is being used, you can specify what type of correction is used via the *DEL\_Type* parameter. Setting *DEL\_Type* to 1 corrects the load ranges to a specified fixed-mean load. Setting *DEL\_Type* to 2 corrects the load ranges to a zero fixed-mean load. A value of 3 tells MLife to compute both types of corrections. For computations without the Goodman correction, a zero mean load is used.

To produce lifetime-related calculations, set *DoLife* to true. The fatigue cycles corresponding to an input time-series are scaled out across the design lifetime based on their design load case (DLC) grouping. There are three DLC groups in MLife. The first is a normal operation DLC. The second is an idling or parked DLC. The final DLC is a catch-all for discrete events which occur over the design lifetime. The normal operation and parked DLC group cycles are weighted using a Weibull distribution of wind speeds. The normal operation DLC is further weighted by the turbine *Availability* parameter and the parked DLC is weighted using (1-*Availability*).

*WeibullShape* specifies the shape factor of the Weibull distribution. *WeibullScale* is the scale factor of the distribution, if *WeibullShape* equals 2, then *WeibullScale* is interpreted as the mean wind speed of the distribution. Calculations are performed using wind speed bins, these bins are defined across three consecutive wind speed ranges, 0 to *WSin*, *WSin* to *WSout*, and *WSout* to *WSmax*, where *WSin* is the cut-in wind speed of the turbine, *WSout* is the cut-out wind speed, and *WSmax* is the maximum wind speed bin to include in the analysis. *WSMaxBinSize* establishes the maximum bin size for these wind speed ranges. The design lifetime is set using *DesignLife.* For example, to use a design lifetime of 20 years, set *DesignLife* to 630720000 (seconds).

Each fatigue channel requires a number of input parameters: associated Wohler exponent(s), load range binning values, the fixed-mean load, and the ultimate load. An example of this input table (green highlight) is shown in Figure 3.

MLife allows for fatigue calculations to be performed against multiple Wohler exponents. The second column of the channel table specifies how my exponents you

want to use and the third column contains the list of exponent values. These values must be separated by whitespace, not commas.

You can specify to use either the number of load range bins (*BN*) or the width of each load range bin (*BW*) in column four. The fifth column must contain either the number of bins or the bin width depending on your choice of *BN* or *BW*, respectively. The first bin always starts at zero, and the last bin will contain the maximum timeseries load value for that channel. If you are not binning the load ranges, placeholder values must still be present in columns four and five.

The fixed mean load for each channel is specified in the sixth column. There are three ways to specify the fixed mean load. 1) You may explicitly enter the value of the fixed mean. 2) You can enter a value of *AM* which tells MLife to compute the fixed mean using the channel's aggregate mean across all input files. 3) You can enter a value of *WM* which tells MLife to compute the fixed mean by weighting the channel's means on a per file basis using the specified Weibull distribution.

When the results are presented in table form, you may choose to group the fatigue channels. This allows you to create tables of results for related input channels. The blue highlighted section of Figure 3 shows how to specify your DEL groups. Specify the number of groups with *nDELGroups*. If *nDELGroups* = 0, all channels will be reported in the same table. You must then enter one line for each group. The first column specifies the name of the group and must be enclosed in double quotes. The second column specifies how many channels are included in the group. The third column contains a whitespace-separated list of channels indices. These indices correspond to the lines in the channel properties table entered directly above (green hightlight). In the example, the first group consists of the *\$YawBrMxp\$* and *\$YawBrMyp\$* channels.

If you set *WrShortTermTxt* to *true*, MLife will write tables of short-term DELs for each group specified in the settings file and use a file name *RootName* followed by \_Short-term\_DELs.txt. MLife will also generate a text file containing the short-term damage-rates in a file named *RootName* followed by \_Short-term\_Damage\_Rate.txt

If *WrShortTermXLS* is set to true, MLife will generate the same short-term tables in an excel worksheet and use the value of *RootName* followed by Short-term.xlsx.

If you set *WrLifeTxt* to *true*, MLife will write tables of lifetime damage and time until failure for each channel represented in the DEL groups table and use the value of *RootName* followed by \_Lifetime\_Damage.txt to name the plain text file. MLife will also create tables of lifetime DELs using the value of *RootName* followed by Lifetime Damage.txt to name the plain text file.

If *WrLifeXLS* is set to true, MLife will generate the same lifetime tables in an excel worksheet for the lifetime damage, time until failure, and a worksheet for the lifetime DEL calculations. MLife uses the value of *RootName* followed by *\_life.xlsx to* name the excel workbook file.

| Fatigue<br>-----               |                    |                                                 |
|--------------------------------|--------------------|-------------------------------------------------|
| 6                              | nFatigueChannels   | The number of rainflow channels.                |
| 0.0                            | FiltRatio          | The fraction of the maximum range               |
| 630720000                      | DesignLife         | # of seconds in the design period.              |
| $\mathbf{1}$                   | Availability       | Fraction of the design life the                 |
| true                           | BinCycles          | Bin the rainflow cycles?                        |
| 0.5                            | <b>UCMult</b>      | Multiplier for binning unclosed cycles          |
| true                           | DoShortTerm        | Compute short-term DELs and damage-rates.       |
| true                           | DoLife             | Do lifetime-related calculations?               |
| $\overline{2}$                 | WeibullShapeFactor | Weibull shape factor. If                        |
| 10                             | WeibullScaleFactor | Weibull scale factor. If                        |
| 3                              | WSin               | Cut-in wind speed for the turbine.              |
| 21                             | WSout              | Cut-out wind speed for the turbine.             |
| 31                             | WSmax              | Maximum wind speed value for the                |
| $\overline{2}$                 | WSMaxBinSize       | Maximum width of a wind-speed bin.              |
| true                           | WrShortTermTxt     | Write DELs to plain-text files?                 |
| false                          | WrShortTermXLS     | Write DELs to an Excel workbook?                |
| true                           | WrLifeTxt          | Write lifetime results to plain-                |
| true                           | WrLifeXLS          | Write lifetime results to Excel                 |
| $\mathbf{1}$                   |                    | EquivalentFrequency The frequency of the damage |
| true                           | DEL AsRange        | $true = report$ DELs as a range                 |
| 3                              | DEL Type           | $1 = fixed mean, 2 = zero mean, 3 = both$       |
| $\overline{2}$                 | GoodmanFlag        | $\theta$ = no Goodman correction, 1 = use       |
| NSlopes<br>Channel#            | SNslopeLst         | BinFlag<br>BinWidth/Number TypeLMF<br>LU1t      |
| \$YawBrMxp\$<br>$\overline{2}$ | $3\,4$             | <b>BN</b><br>20<br><b>WM</b><br>20250           |
| \$YawBrMyp\$<br>$\overline{2}$ | 34                 | <b>BN</b><br>20<br>340.32<br>20250              |
| 3<br>\$RootMxc1\$              | 8 10 12            | <b>BW</b><br>31875<br>236.34<br>AM              |
| $\overline{3}$<br>\$RootMyc1\$ | 8 10 12            | 5248.04<br><b>BW</b><br>367.72<br>31875         |
| 3<br>\$RootMxc2\$              | 8 10 12            | <b>BN</b><br>40<br>774.87<br>31875              |
| 3<br>\$RootMyc2\$              | 8 10 12            | <b>BN</b><br>40<br>5252.84<br>31875             |
| $\overline{2}$                 | nGroups            |                                                 |
| <b>Name</b>                    | <b>NChannels</b>   | ChannelList                                     |
| "Yaw"                          | 2                  | 1 <sub>2</sub>                                  |
| "Root"                         | 4                  | 3 4 5 6                                         |

**Figure 3. Example of the fatigue section of the settings file.**

#### *Input Files*

Set the *FileFormat* parameter to 1 when using ascii-formatted FAST output files. Set *FileFormat* to 2 when using binary FAST output files. The remainder of the input files section is split up into three sets of design load cases (DLCs). The first set is reserved for input files which are representative of standard operating conditions. For lifetime calculations, the damage cycles from these files are weighted using the wind speed distribution and the *Availability* parameter. The second DLC represents parked or idling conditions. For lifetime calculations, the damage cycles from these files are weighted using the wind speed distribution and one minus the *Availability* (1- *Availability*) parameter. In the final DLC section, add input files representing discrete

events that occur a user-defined number of times over the design lifetime. For lifetime calculations, the damage cycles from these files are weighted by the number of occurrences of the event.

The first line of the input files section is used to specify the number of files in the normal operation DLC, followed by a list of four partial safety factors (PSFs). This is followed by a line for each input file in the normal operation DLC. These lines contain the file names placed in double quotes. The PSFs are used when a PSF Type was specified in the channels table.

The next line designates the number of files in the idling/parked operation DLC, followed by a list of four partial safety factors (PSFs). Next, there is a line for each input file in the idling operation DLC. These lines contain the file names placed in double quotes.

Next include a line containing the number of files in the discrete events DLC, followed by a list of four partial safety factors (PSFs). Next, there is a line for each input file in the discrete events DLC, containing the number of occurrences and the name of the input file. Figure 4 shows an example input files section.

----- Input Files ----------------------------------------------------------- 1 FileFormat 1 = ascii format, 2 = binary format 2 1.1 1.3 1.5 1.7 (Weibull-Weighted Normal Operation: NumNormFiles… "DLC1.2\_1.out"  $"DLC1.2_2.$ out"<br>3 1.1 1.3 1.5 1.7 (Weibull-Weighted Idling: NumIdleFiles, PSF1, … "DLC6.4\_1.out" "DLC6.4\_2.out" "DLC6.4\_3.out" (Discrete Events: NumDiscFiles, PSF1, PSF2, … 56 "DLC4.1\_1.out"

#### **Figure 4. Example of the input files section of the settings file.**

You may also replace the entire Input Files section and the final *=== EOF ===* line with a single reference to an include file. In this case, simply type a line starting with the @ symbol followed by the filename of the include file. For example,

----- Input Files ----------------------------------------------------- @myIncludeFile.txt

The contents of the include file should replicate the normal contents of the Input Files section of the settings file, including the trailing  $==EOF ==$  line.

### **Limitations**

MLife has the following limitations:

All files must have the same channel layout.

- Computers must have sufficient virtual memory to contain the longest file's data. All time-series data are stored as four-byte, single-precision fixed-point numbers to save space.
- All files must have the same time step.
- Channel names and units may not contain any white space.

#### **Future Work**

 write out the input data after MLife applies scales and offsets, filters the data, and adds calculated channels.

### **Acknowledgments**

Greg Hayman of the NWTC wrote MLife. This program is based on MCrunch which was written by Marshall Buhl. Jason Jonkman, Marshall Buhl, and Amy Robertson created the outline for the technical functionality of MLife and the associated fatigue equations. Rick Damiani performed a fatigue study using MLife and provided valuable feedback which has been incorporated into the software.

#### **Feedback**

If you have problems with MLife, please contact Greg Hayman. If he has time to respond to your needs, he will do so, but please do not expect an immediate response. Please send your comments or bug reports to:

Greg Hayman NWTC/3811 National Renewable Energy Laboratory 1617 Cole Blvd. Golden, CO 80401-3393 United States of America

Web: http://wind.nrel.gov Email: [greg.hayman@nrel.gov](mailto:greg.hayman@nrel.gov)

### **References**

Buhl, M.L., Jr. (2008). *MCrunch User's Guide*. NREL/EL-500-43139. Golden, CO: National Renewable Energy Laboratory, 15 pp.

Downing, S.D.; Socie, D.F. (1982). "Simple Rainflow Counting Algorithms." *International Journal of Fatigue*; Vol. 4, [N.1], pp. 31–40.

Moriarty, P.J.; Holley, W.E.; Butterfield, S.P. (2004). Extrapolation of Extreme and Fatigue Loads Using Probabilistic Methods. NREL/TP-500-34421. Golden, CO: National Renewable Energy Laboratory, 32 pp.

Sutherland, H.J. (1999). *On the Fatigue Analysis of Wind Turbines*. SAND99- 0089. Albuquerque, NM: Sandia National Laboratories.

The MathWorks. "The MathWorks – MatLab and Simulink for Technical Computing." http://www.mathworks.com. Accessed March 28, 2008.

Veers, P.S.; Winterstein, S.R.; Nelson, D.V.; Cornell, C.A. (1989). "Variable Amplitude Load Models for Fatigue Damage and Crack Growth." Potter, J.M. and Watanabe, R.T., eds. *Development of Fatigue Loading Spectra*, ASTM STP 1006, p. 172.

# **Appendix A – MLife Input Parameters**

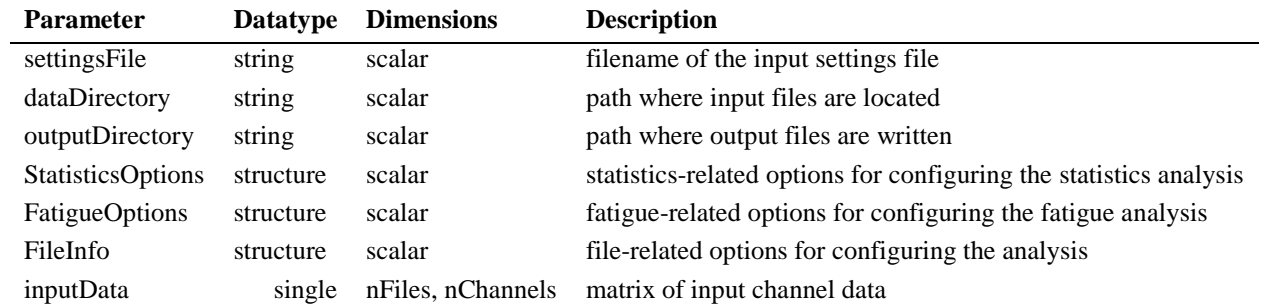

# **Appendix B – Input Data Structures**

# **StatisticsOptions**

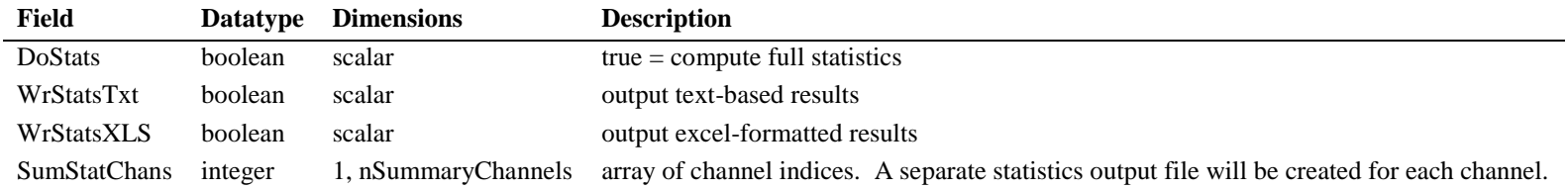

# **FatigueOptions**

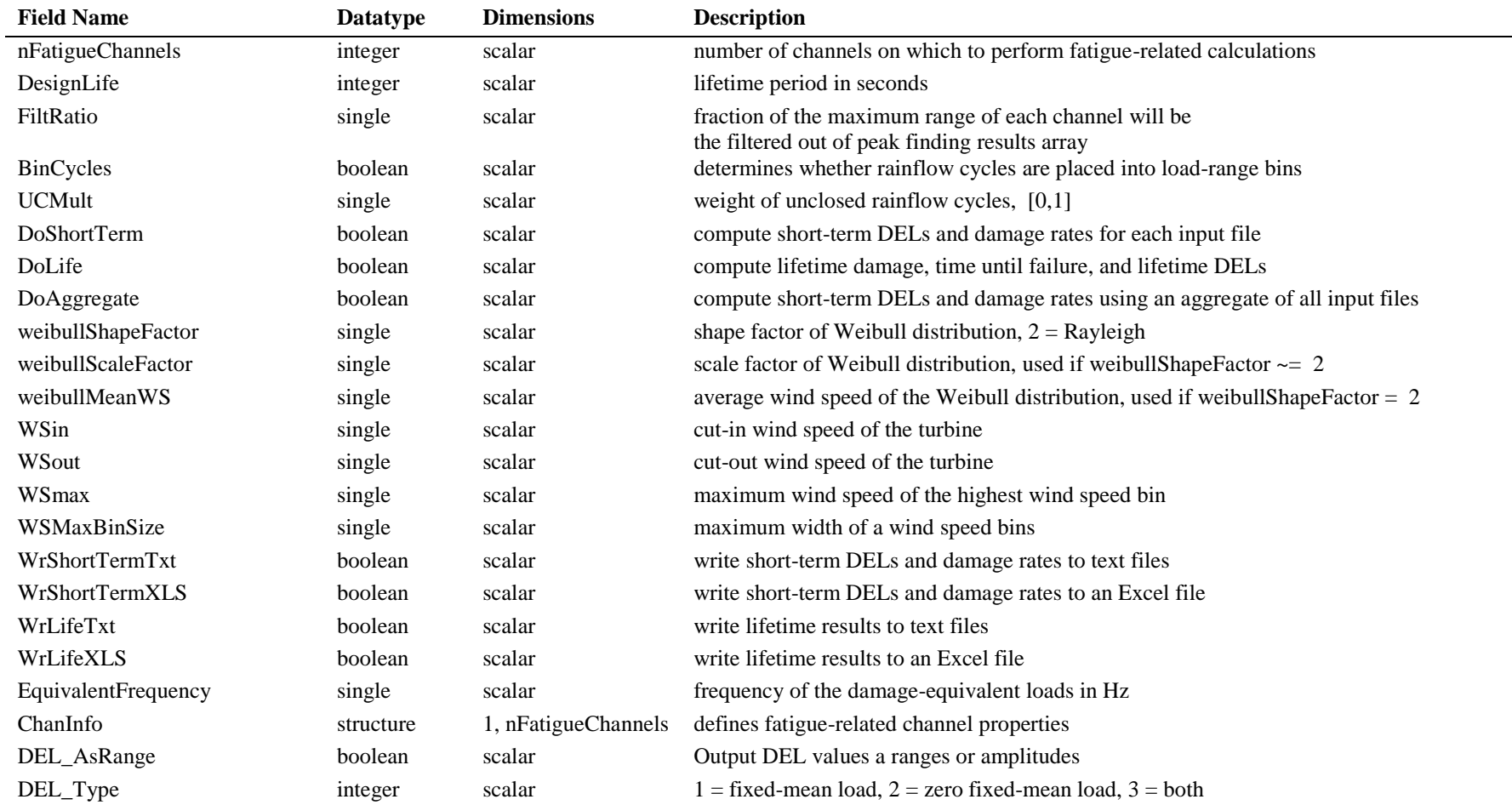

 $\overline{\phantom{0}}$ 

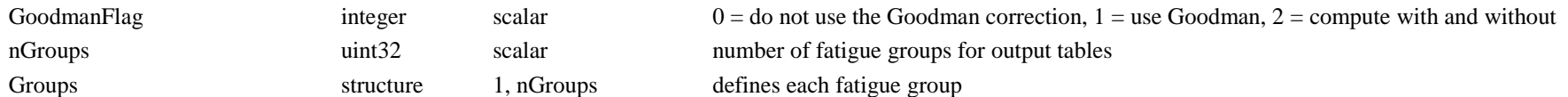

### **FileInfo**

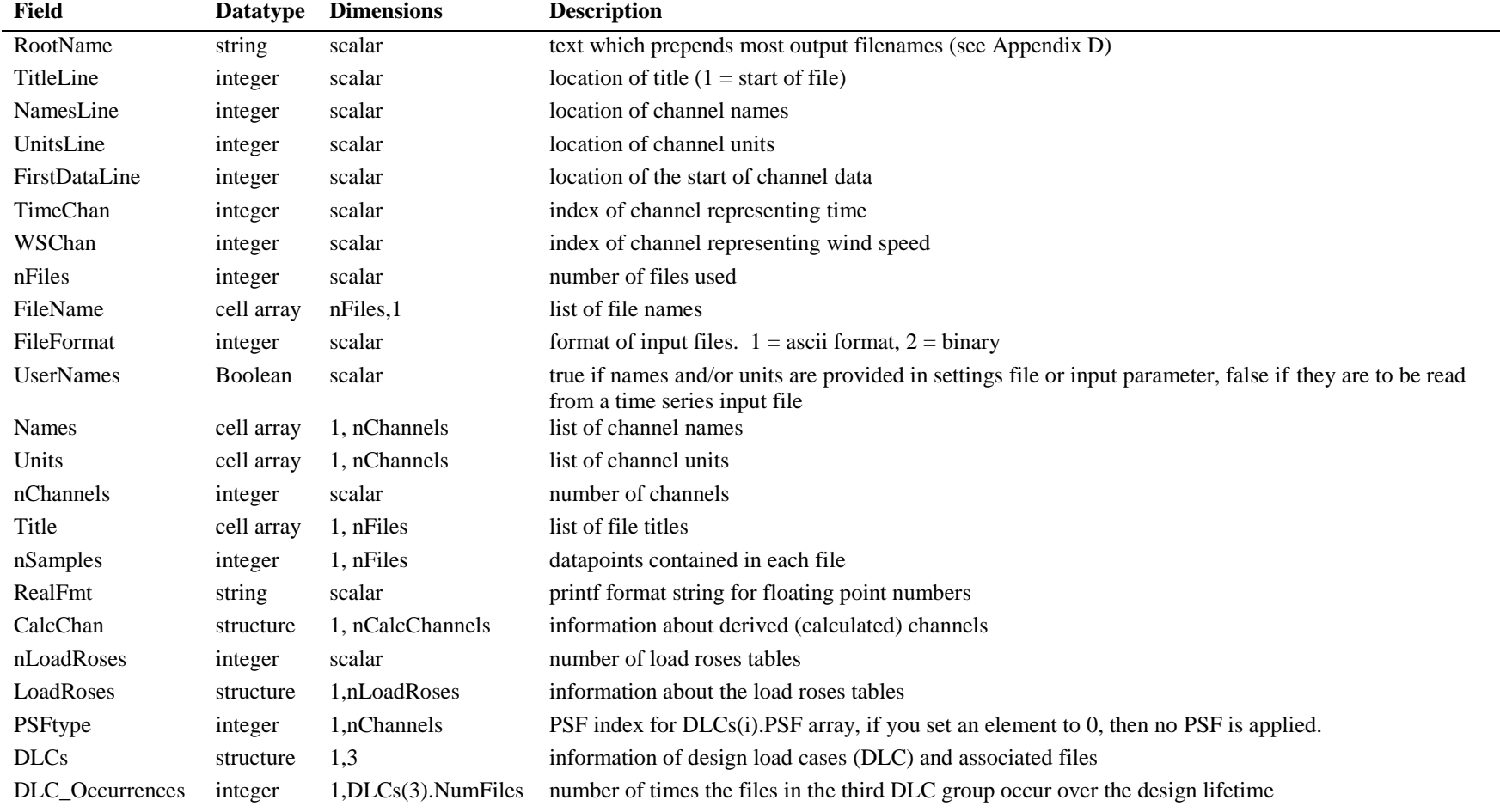

### **FatigueOptions.ChanInfo**

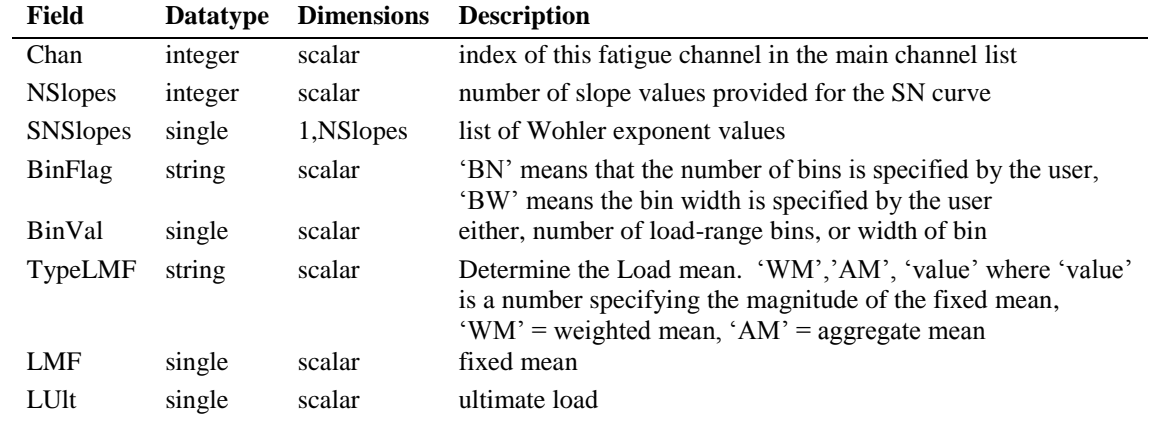

### **FatigueOptions.Groups**

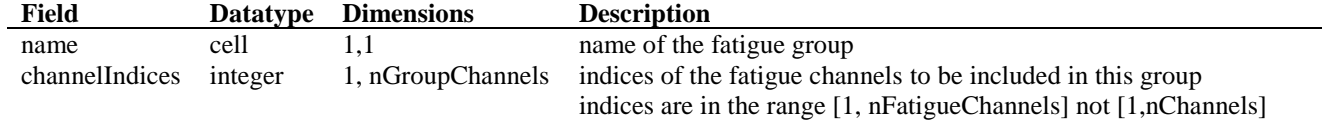

# **FileInfo.LoadRoses**

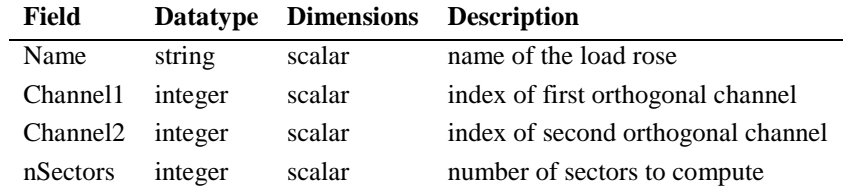

# **FileInfo.DLCs**

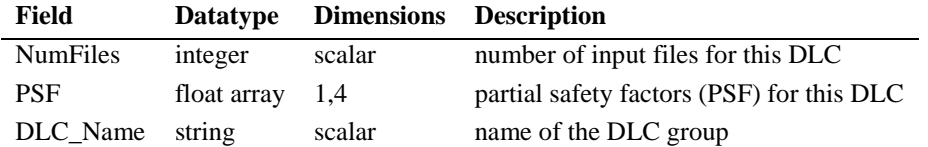

### **FileInfo.CalcChan**

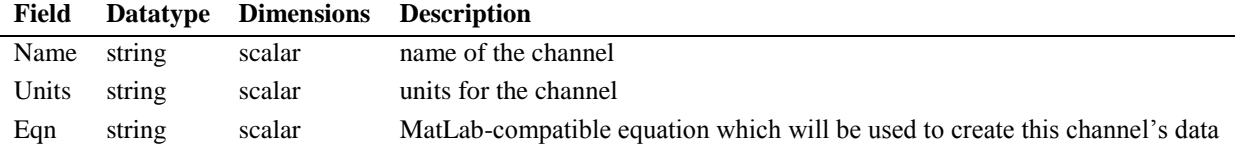

# **Appendix C – Output Data Structures**

# **Statistics**

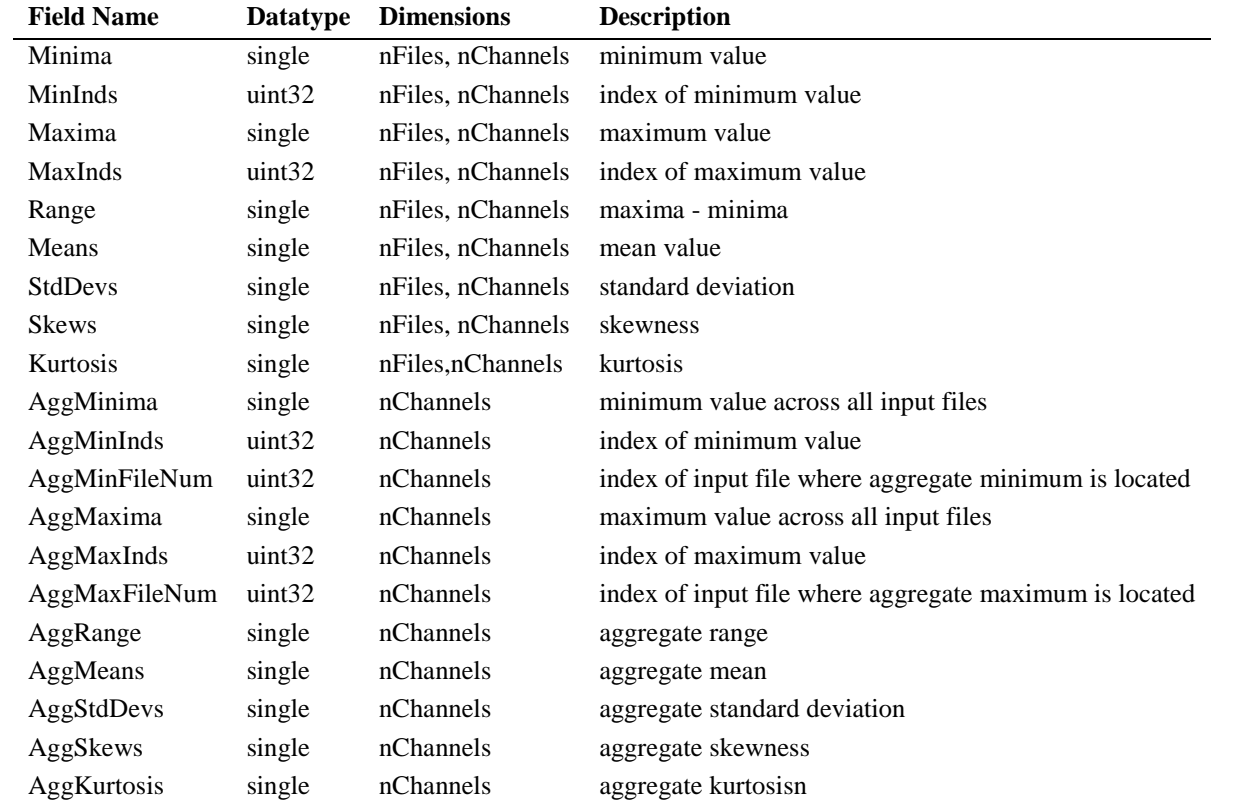

# **Fatigue**

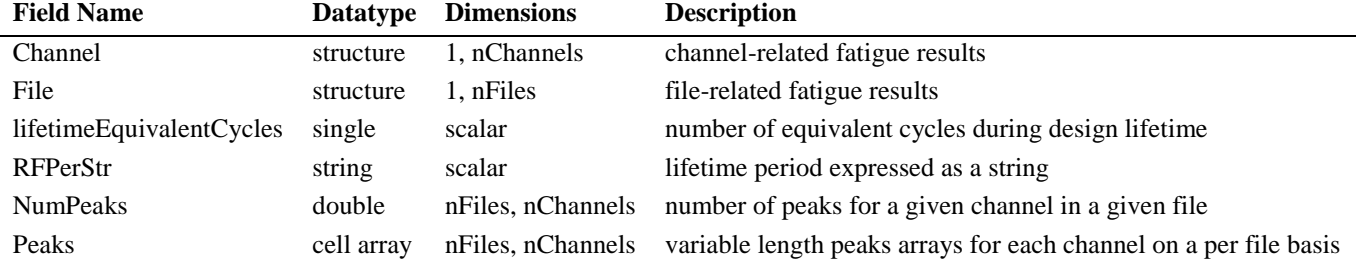

# **Fatigue.Channel**

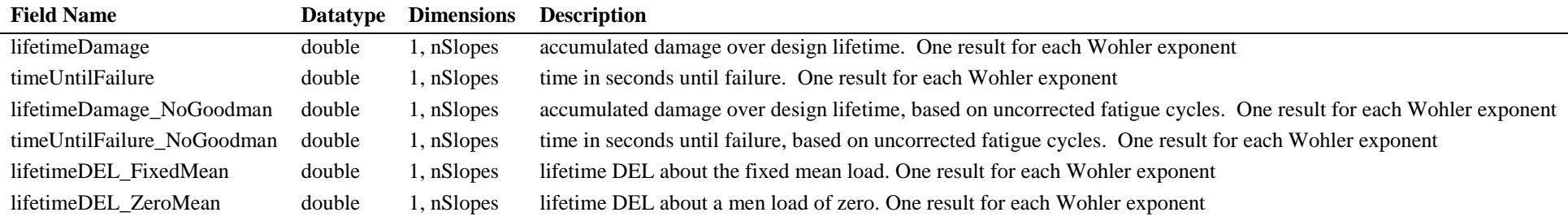

# **Fatigue.File**

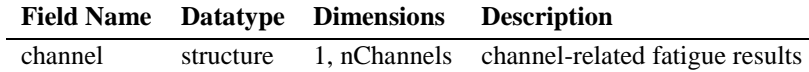

# **Fatigue.File.Channel**

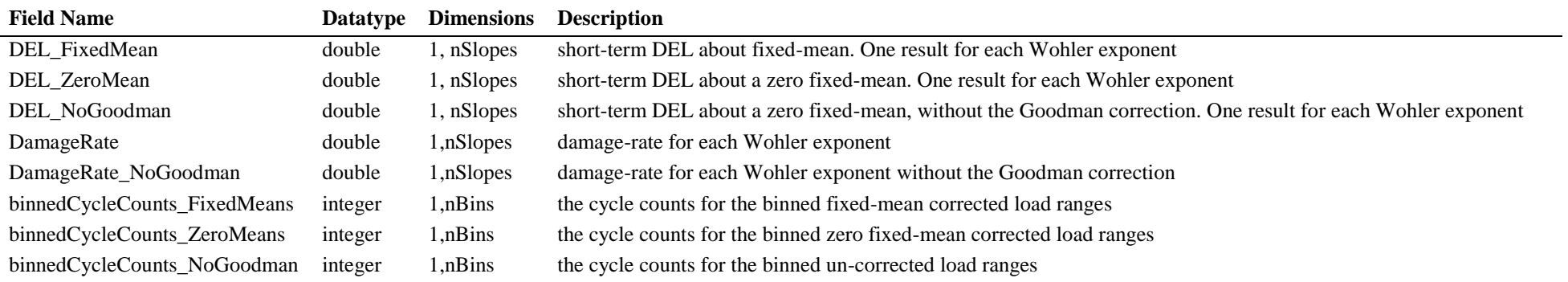

### **Appendix D – Output Files**

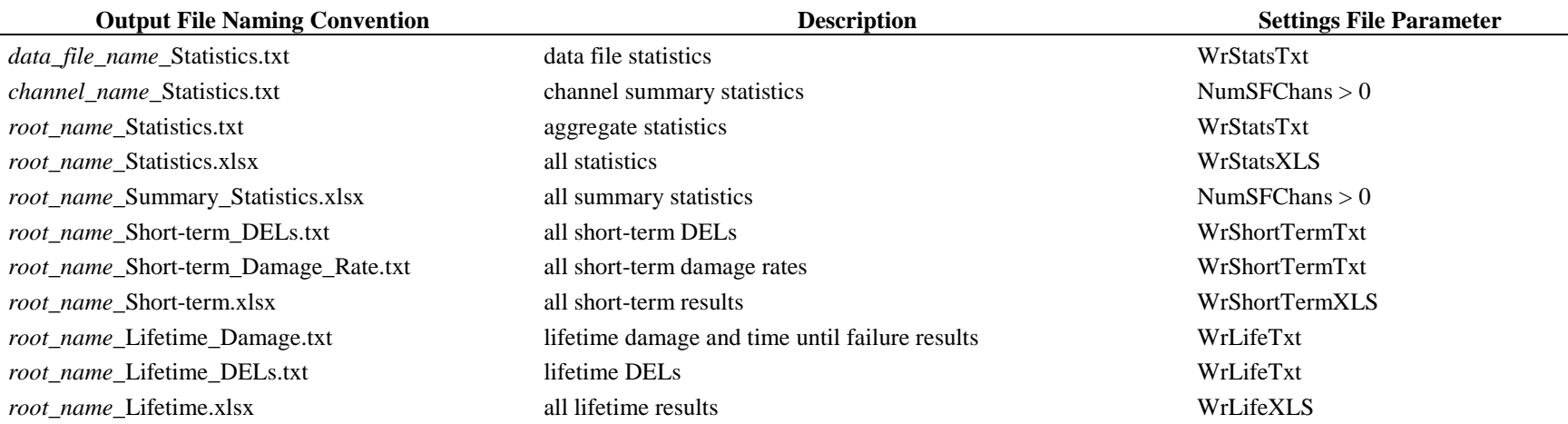

### **Appendix E – DataTable License**

Copyright (c) 2009, Paul All rights reserved.

Redistribution and use in source and binary forms, with or without modification, are permitted provided that the following conditions are met:

\* Redistributions of source code must retain the above copyright notice, this list of conditions and the following disclaimer.

 \* Redistributions in binary form must reproduce the above copyright notice, this list of conditions and the following disclaimer in the documentation and/or other materials provided with the distribution

THIS SOFTWARE IS PROVIDED BY THE COPYRIGHT HOLDERS AND CONTRIBUTORS "AS IS" AND ANY EXPRESS OR IMPLIED WARRANTIES, INCLUDING, BUT NOT LIMITED TO, THE IMPLIED WARRANTIES OF MERCHANTABILITY AND FITNESS FOR A PARTICULAR PURPOSE ARE DISCLAIMED. IN NO EVENT SHALL THE COPYRIGHT OWNER OR CONTRIBUTORS BE LIABLE FOR ANY DIRECT, INDIRECT, INCIDENTAL, SPECIAL, EXEMPLARY, OR CONSEQUENTIAL DAMAGES (INCLUDING, BUT NOT LIMITED TO, PROCUREMENT OF SUBSTITUTE GOODS OR SERVICES; LOSS OF USE, DATA, OR PROFITS; OR BUSINESS INTERRUPTION) HOWEVER CAUSED AND ON ANY THEORY OF LIABILITY, WHETHER IN CONTRACT, STRICT LIABILITY, OR TORT (INCLUDING NEGLIGENCE OR OTHERWISE) ARISING IN ANY WAY OUT OF THE USE OF THIS SOFTWARE, EVEN IF ADVISED OF THE POSSIBILITY OF SUCH DAMAGE.

### **Appendix F – Rainflow License**

Copyright (c) 2003, Adam Niesłony All rights reserved.

Redistribution and use in source and binary forms, with or without modification, are permitted provided that the following conditions are met:

\* Redistributions of source code must retain the above copyright notice, this list of conditions and the following disclaimer.

\* Redistributions in binary form must reproduce the above copyright notice, this list of conditions and the following disclaimer in the documentation and/or other materials provided with the distribution

THIS SOFTWARE IS PROVIDED BY THE COPYRIGHT HOLDERS AND CONTRIBUTORS "AS IS"AND ANY EXPRESS OR IMPLIED WARRANTIES, INCLUDING, BUT NOT LIMITED TO, THEIMPLIED WARRANTIES OF MERCHANTABILITY AND FITNESS FOR A PARTICULAR PURPOSEARE DISCLAIMED. IN NO EVENT SHALL THE COPYRIGHT OWNER OR CONTRIBUTORS BELIABLE FOR ANY DIRECT, INDIRECT, INCIDENTAL, SPECIAL, EXEMPLARY, OR CONSEQUENTIAL DAMAGES (INCLUDING, BUT NOT LIMITED TO, PROCUREMENT OFSUBSTITUTE GOODS OR SERVICES; LOSS OF USE, DATA, OR PROFITS; OR BUSINESS INTERRUPTION) HOWEVER CAUSED AND ON ANY THEORY OF LIABILITY, WHETHER INCONTRACT, STRICT LIABILITY, OR TORT (INCLUDING NEGLIGENCE OR OTHERWISE) ARISING IN ANY WAY OUT OF THE USE OF THIS SOFTWARE, EVEN IF ADVISED OF THEPOSSIBILITY OF SUCH DAMAGE.